## iTach IP Quick Start

**Global Caché** is doing our part to lessen our carbon footprint by providing recyclable packaging and reducing our paper output. For complete documentation and tutorials, visit:

## **www.globalcache.com/docs**

## The quick start below will get you started.

**Getting Started.** Connect both an RJ45 (Ethernet) network cable and power supply to your iTach unit. If<br>the iTach is PoE (Power over Eththe iTach is PoE (Power over Eth-<br>ernet) enabled, connecting a power supply is not necessary. In its default configuration, the iTach TCP/IP models use DHCP to automatically obtain an IP address from your router. To determine the iTach's IP address, download the **iHelp** application from **www.globalcache.com/docs**.

Run iHelp on a Windows PC connected to your network. iHelp listens for Global Caché multicast beacons and displays the iTach IP address and other details within one minute. If a DHCP server is not present, defaulted iTach units will reside at IP 192.168.1.70.

For IP2IR and IP2SL units the Infrared and Serial settings should be set. Right click on the unit and select Configure to load the configuration pages to change the iTach's Infrared and Serial settings.

Each iTach has an internal IR learner. To use it, download the **iLearn** application from our downloads page and go through the tutorial located at **www.globalcache.com/docs**.

Once connected to your learner, simply point your remote at the small hole located to the right of the power connector, and input any button you want captured by iLearn.

**Troubleshooting.** iTach configuration can be reset to factory defaults by inserting a large metal paper clip into the small opening located to the right of the power connector. Only insert the paper clip approximately 1/8" (3mm) in. The LEDs on the front of the iTach will rapidly blink in unison, indicating a reset. Use a light touch when resetting your iTach, as force may damage your iTach hardware irreparably.

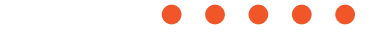

Global Caché, Inc. 160 East California Street PO Box 1659 Jacksonville, Oregon 97530 Phone (541) 899-4800 - Fax (541) 899-4808 www.globalcache.com - support@globalcache.com Copyright ©2016 Global Caché, Inc. All rights reserved. PN: 120209-02 ver.6 Information subject to change without notice.